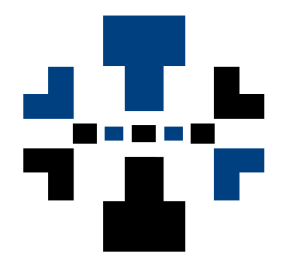

# **Srego CE ToolPack Command-Line Utilities**

Version 3.0.0.7

**User's Manual** 

Srego, Inc. www.srego.com

# **Srego CE ToolPack**

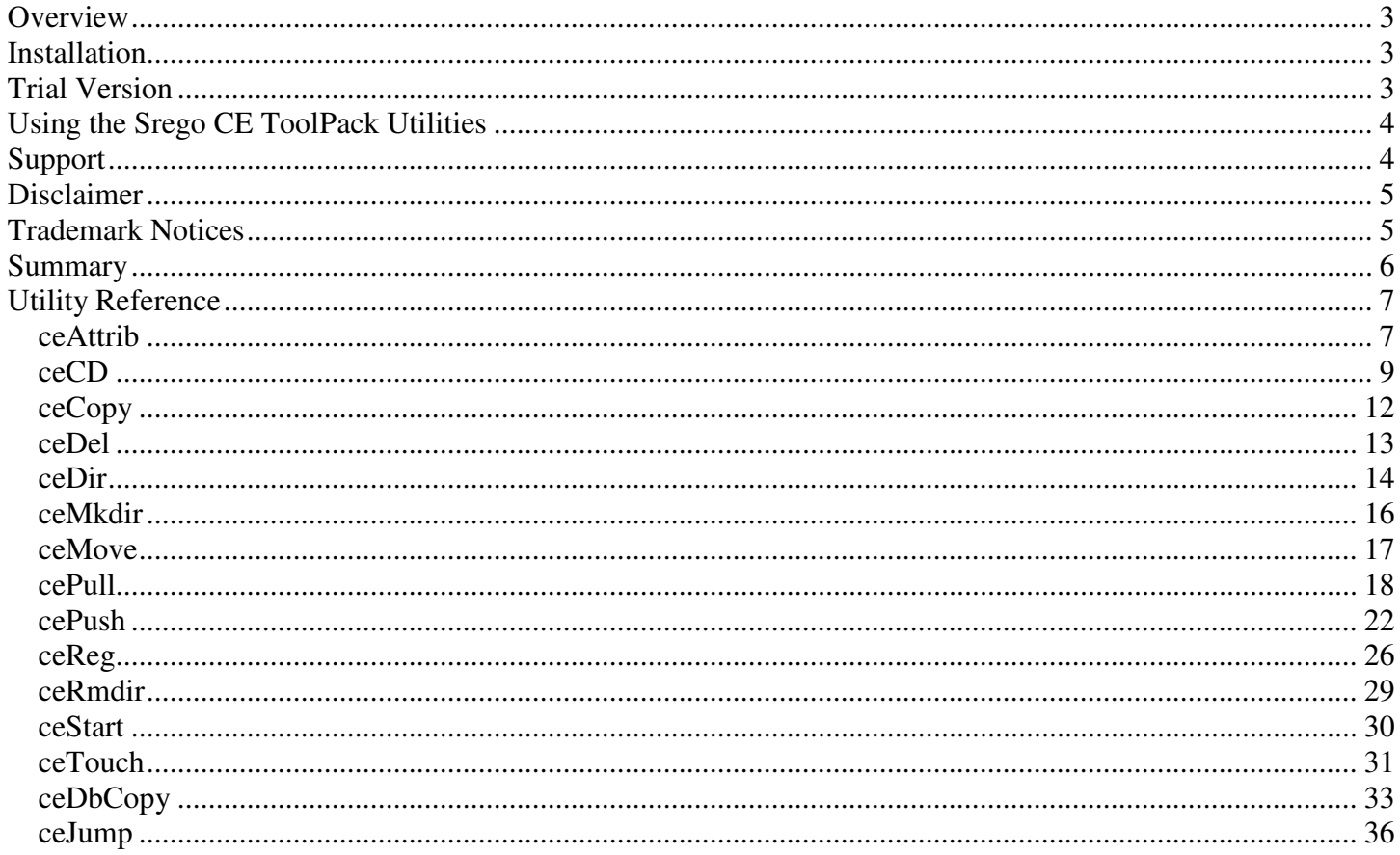

# **Overview**

The **Srego CE ToolPack** provides a set of utilities for the desktop to manipulate a connected Windows® CE (including Pocket PC, Handheld PC 2000, and Windows Mobile™ 2003). All of the utilities are command-line tools that are run on the desktop (not the Windows® CE device). Most of the utilities are similar in functionality to an existing Command Prompt utility (such as Copy, Del, Move, Dir, MkDir, RmDir, and Start.) only the task is performed on the Windows® CE device, not the desktop. For example, the **ceDir** utility provided in the **Srego CE ToolPack** is similar to the Command Prompt **Dir** command, only the directory information it displays on the desktop will come from the Windows CE device. Additionally, **cePush** and **cePull** can be used to move files back and forth between the desktop and the device.

The **Srego CE ToolPack** utilities are to help increase productivity when dealing with Windows® CE devices. These utility can be used directly from a Command-Prompt window or in script files. Generally, there are other ways to accomplish the same tasks that the ToolPack utilities accomplish already available. For example, file manipulation on the device can be accomplished with File Explorer or ActiveSync®; however, these approaches cannot be used from the command-line or from a script.

The **Srego CE ToolPack** utilities use RAPI (Remote Application Programming Interface) to communicate with the Windows® CE device and no software needs to be loaded on the device.

Microsoft® ActiveSync® must be installed on the desktop and the device must be connected to the desktop before the **Srego CE ToolPack** utilities can be used.

# **Installation**

The **Srego CE ToolPack** is installed on the desktop and all of the utilities are run on the desktop.

When the **Srego CE ToolPack** is installed, you must provide a valid Serial Number. The Serial Number is provided when the software is purchased. The **Srego CE ToolPack** utilities cannot be used to their full potential without a valid serial number being entered during registration. Without a valid serial number, the utility will operate in Evaluation or Trial mode with limited functionality.

# **Trial Version**

If a valid serial number is not provided when the **Srego CE ToolPack** is installed, the utilities will operate only in Trial mode. Trial mode provides very limited functionality, but it should provide a good idea of what the utilities can do.

- Utilities in Trial mode can only deal with one file at a time. Only the first file in a wildcarded list will be recognized.
- Most option flags are disabled when in Trial mode.
- A 3 second delay will be processed before any Trial mode utility will operate.

# **Using the Srego CE ToolPack Utilities**

The **Srego CE ToolPack** installs all of its utilities to a default directory:

C:\Program Files\Srego\CE ToolPack

To run the utilities from the default directory, you must provide a complete path to the utilities when you execute them. You can also add the product path to your User or System path or you can move or copy the utilities to a path that is already included in your system or user path (such as c:\winnt or c:\windows).

If you choose to add the **Srego CE ToolPack** product path to your User or System path, there are many ways to accomplish this task. For example:

- Open Control Panel, then select System, then select the Advanced Tab and press the Environment Variables button. You can then modify the **PATH** variable under the User or System sections to include the **Srego CE ToolPack** directory.
- Edit your existing autoexec.bat file located in the root directory of your system disk (or create a new autoexec.bat file) and add something like the following:

set PATH=%PATH%; "c:\program files\srego\ce toolpack"

# **Support**

For product support, visit:

http://www.srego.com

or email:

support@srego.com

For product updates, check the support page on http://www.srego.com.

# **Disclaimer**

While **Srego, Inc.** tests its software on many different Windows® CE devices, it is not possible to test on every different device. **Srego, Inc.** will try to support all devices using the platforms supported by the application; however, it may not be possible to support all devices.

The **Srego CE ToolPack** contains Command Prompt tools to manipulate files on both the desktop and the Windows® CE device. It is the user's responsibility to backup all files before using these utilities and to use the tools in a responsible manner. For example, using ceDel "\My Documents\\*.\*" will delete all files in the device's \My documents directory.

The entire risk as to the results and performance of the Software is with the user. Although Srego, Inc. has used considerable efforts in preparing the Software, Srego, Inc. does not warrant the accuracy or completeness of the Software or Documentation. In no event will Srego, Inc. be liable for damages, including loss of profits or consequential damages, arising out of the use of the Software.

# **Trademark Notices**

Microsoft, Windows Mobile 2003, Pocket PC, Handheld PC 2000, Visual Basic, Visual C++, ActiveX, and Windows are either registered trademarks or trademarks of Microsoft Corporation in the United States and/or other countries.

## **Summary**

The **Srego CE ToolPack** consists of the following 15 utilities:

- **ceAttrib** Gets or Sets file attributes on the Windows CE device.
- **ceCD** Sets the current directory on the device for the use with the other utilities.
- **ceCopy** Copy files from one location to another on a Windows CE device.
- **ceDel** Delete files on a Windows CE device.
- **ceDir** List files on a Windows CE device.
- **ceMkdir** Create a directory on a Windows CE device.
- **ceMove** Move files from one directory to another on a Windows CE device.
- **cePull** Copy a file from a Windows CE device to a desktop computer.
- **cePush** Copy a file from desktop computer to Windows CE device.
- **ceReg**  Read and Write Registry values on the Windows CE device.
- **ceRmdir** Remove a directory on a Windows CE device.
- **ceStart** Start an application on a Windows CE device.
- **ceTouch**  Updates the last write time on a specified file(s).
- **ceDbCopy**  Moves a .mdb file from desktop to .cdb on device and vice versa.
- **ceJump**  Copy a file from a Windows CE device to the desktop, launch an application on the desktop to view/edit the file, and push the file back to the device if necessary.

# **Utility Reference**

## **ceAttrib**

The **ceAttrib** utility is run on a desktop computer to set file attributes on the connected device.

The **ceAttrib** utility will accept wildcards in the path name (\* and ?) to get or set file attributes on more than one file.

There are 4 attributes the **ceAttrib** utility can be used to change: ReadOnly, Archive, Hidden, and System.

The **ceAttrib** utility can also be used to see what attributes are set on a file. It will show ReadOnly, Archive, Hidden, System, and Directory.

The ceAttrib utility will use the current directory (set by ceCD) and does require quotes around paths with spaces.

*\*\*\* Note: Some attributes cannot be changed on certain platforms. For example, the System attribute cannot be changed on a Windows Mobile 5.0 or Windows Mobile 6 device.* 

## **Usage:**

```
ceAttrib - version 03.00.00.05 
(c) Srego, Inc - 2007 
Usage: ceAttrib [path] [/?] [+R | -R] [+A | -A] [+S | -S] [+H | -H] 
[path] Specifies file(s) to touch. Wildcards are permitted. 
[/?] Display usage. 
[+R] Set Read-Only Attribute 
[-R] Clear Read-Only Attribute 
[+A] Set Archive Attribute 
[-A] Clear Archive Attribute 
[+S] Set System Attribute 
[-S] Clear System Attribute 
[+H] Set Hidden Attribute 
[-H] Clear Hidden Attribute
```
#### **See Also:**

ceCD

## **Examples:**

To show the file attribute for a single file:

**ceAttrib gps.log** 

```
ceAttrib - version 03.00.00.05 
(c) Srego, Inc - 2007 
Current Device Directory: \My Documents 
A \My Documents\gps.log
Files: 1
```
To show more than one file's attributes, you can use wildcards:

```
ceAttrib *.* 
ceAttrib - version 03.00.00.05 
(c) Srego, Inc - 2007 
Current Device Directory: \My Documents 
A \My Documents\gps.log
RA \My Documents\PGTViewer_WinMobile_7004.CAB
 A \My Documents\MadisonCty.gtx 
Files: 3
```
To add the Read Only attribute to a file:

```
ceAttrib gps.log +R 
ceAttrib - version 03.00.00.05 
(c) Srego, Inc - 2007 
Current Device Directory: \My Documents 
RA \My Documents\gps.log
```
To remove the Read Only attribute to a file:

Files Updated: 1

```
ceAttrib gps.log -R
```

```
ceAttrib - version 03.00.00.05 
(c) Srego, Inc - 2007 
Current Device Directory: \My Documents 
A \My Documents\gps.log
```
#### **ceCD**

The **ceCD** utility is run on a desktop computer to set the current directory on the device. The current directory can be used by many of the Srego CE ToolPack utilities (**ceDir**, **cePull**, **cePush**, **ceDir**, **ceMkdir**, **ceRmdir**, **ceStart**, **ceCopy**, **ceMove**, **ceTouch**, **ceJump**). The current directory is stored in the device's registry so that it will be persistent and is access by the other utilities as it is needed. If explicit device paths are not specified when using the other utilities, the current directly will be retrieved and used appropriately.

The **ceCD** utility will accept wildcards in the path name (\* and ?). If a wildcarded path only matches one path on the device, it will automatically be used. If the wildcarded path matches more than one path on the device, a list of up to 10 matches will be presented for the user to select from.

If the current directory has not been set on a device, the default will be \My Documents.

Since only one path can be specified with **ceCD**, quotes around filenames including spaces are not necessary.

## **Usage:**

```
ceCD [/?] [path] 
[path] new default path on device 
[/?] Display usage.
```
#### **See Also:**

ceDir, cePull, cePush, ceDir, ceMkdir, ceRmdir, ceStart, ceCopy, ceMove, ceTouch, ceJump

#### **Examples:**

The **ceCD** utility can be used to display the current directory on the device by specifying no parameters or using the current directory "." notation:

#### **C:\>ceCD**

```
ceCD - version 02.00.00.01 
(c) Srego, Inc -2004Current Directory on Device: 
   \My Documents
```
or

## **C:\>ceCD .**

ceCD - version 02.00.00.01 (c) Srego, Inc - 2004

Current Directory on Device:

#### *© 2007 - Srego, Inc. – September 11, 2007* 9

#### \My Documents

The **ceCD** utility can be used to navigate the directory structure with the parent directory notation "..". The following example will move up one level in the directory structure (the current directory is \My Documents):

```
C:\>ceCD .. 
ceCD - version 02.00.00.01 
(c) Srego, Inc - 2004 
New Current Directory on Device: 
  \setminus
```
The **ceCD** utility can be used with specific paths or relative paths. With the following example the current directory is \:

#### **C:\>ceCD \my documents\test1**

```
ceCD - version 02.00.00.01 
(c) Srego, Inc - 2004 
New Current Directory on Device: 
   \my documents\test1
```
#### or

#### **C:\>ceCD my documents**

```
ceCD - version 02.00.00.01 
(c) Srego, Inc - 2004 
New Current Directory on Device: 
   \my documents
```
#### **C:\>ceCD test1**

```
ceCD - version 02.00.00.01 
(c) Srego, Inc - 2004 
New Current Directory on Device: 
   \my documents\test1
```
The **ceCD** utility can be used with wildcards (\* and ?) to more quickly get to a directory. If only one directory matches, it will be automatically set. For the example below, the current directory is  $\ddot{\cdot}$ :

```
C:\>ceCD my* 
ceCD - version 02.00.00.01 
(c) Srego, Inc - 2004
```
New Current Directory on Device:

\My Documents

If only one directory matches a wildcarded path, a list will be presented to the user:

```
C:\>ceCD \my documents\test*
```
ceCD - version 02.00.00.01 (c) Srego, Inc - 2004

Matching Directories:

 <0> \my documents\testA <1> \my documents\testB <2> \my documents\testC  $\langle$ 3> \my documents\testD <4> \my documents\testE

Select Directory: 2

New Current Directory on Device:

\My Documents\testC

#### **ceCopy**

The **ceDir** utility is run on a desktop computer to copy files on the connected Windows CE device to a different location on the device. The **ceCopy** utility is similar to the Command Prompt's **Copy** command except the files are on the Windows CE device instead of the desktop computer. The **ceCopy** utility is not meant to copy files between the Windows CE device and the desktop computer; see **cePull** and **cePush** to perform these tasks.

#### **Usage:**

```
ceCopy [device source path] [device destination path] [/?] [/Y] 
[device source path] source path on device
[device destination path] destination path on device
[/?] Display usage.
[/Y] Suppress overwrite confirmation.
```
#### **See Also:**

ceMove, cePull, cePush, ceCD

#### **Examples:**

The following example copies a single file on the device to a file with a different name:

```
C:\>ceCopy "\my documents\test.txt" "\my documents\test1.txt" 
ceCopy - version 01.00.00.06 
(c) Srego, Inc - 2002 
Copying: test.txt (98,404 bytes) 
Destination: \my documents\test1.txt 
1 file copied.
```
Make sure that any paths containing spaces are enclosed in quotes. The following example copy several files with a wildcard to a different directory:

#### **C:\>ceCopy "\my documents\\*.txt" \temp**

```
ceCopy - version 01.00.00.06 
(c) Srego, Inc - 2002 
Copying: test1.txt (98,404 bytes) 
Destination: \temp\test1.txt 
Copying: test.txt (98,404 bytes) 
Destination: \temp\test.txt 
Copying: gmstest.txt (1,763,003 bytes) 
Destination: \temp\gmstest.txt 
Copying: demo.txt (1,241,958 bytes) 
Destination: \temp\demo.txt 
4 files copied.
```
#### **ceDel**

The **ceDel** utility is run on a desktop computer to delete files on the connected Windows CE device. The **ceDel** utility is similar to the Command Prompt's **Del** command except the files are deleted on the Windows CE device instead of the desktop computer.

#### **Usage:**

```
Usage: ceDel [/?] [/P] [/Q] [/A] [filenames] 
[filenames]
         One or more files to delete. 
[/?] Display usage. 
[/P] Prompt for confirmation. 
[/Q] Do not prompt when using wildcards. 
[\ /A][-][attribute]
          H = Hidden files 
          S = System files 
          R = Read-Only files 
          A = Archive files
```
## **See Also:**

ceCD

## **Examples:**

The following example deletes a single file:

**C:\>ceDel "\my documents\test1.txt"**  ceDel - version 01.00.00.06 (c) Srego, Inc - 2002 Deleting \my documents\test1.txt 1 file deleted.

The following example deletes several files at once using a wildcard:

```
C:\>ceDel "\my documents\*.txt" 
ceDel - version 01.00.00.06 
(c) Srego, Inc - 2002 
Registered to: Joey Rogers 
Deleting \my documents\test.gtx 
Deleting \my documents\gmstest.gtx 
Deleting \my documents\demo.gtx 
3 files deleted.
```
#### **ceDir**

The **ceDir** utility is run on a desktop computer to display a file list from a connected Windows CE device. The **ceDir** utility is similar to the Command Prompt's **Dir** command except the file list is for the Windows CE device instead of the desktop computer. Many of the options found in the **Dir** command are found in **ceDir**.

#### **Usage:**

```
ceDir [path][filename] [/?] [/MY] [/B] [/-C] [/O] [/T] [/A] 
[path][filename] 
         Specifies directory and/or files to list. 
[/?] Display usage.
[/MY] Display My Documents directory. 
[/B] Minimum Infomation. 
[/-C] Do not display the thousand separator. 
[/O][-][sortorder] Sort files: 
          N = by Name (alphabetical) 
         E = by Extension (alphabetical) G = group directories first 
          S = by Size (smallest first) 
          D = by date/time (oldest first) 
          - = Prefix will reverse order 
[/T][timefield] Specifies Time Field to use: 
          C = Creation 
          A = Last Access 
          W = Last Written (default) 
[\ /A][-][attribute]
          D = Directorires 
          H = Hidden files 
          S = System files 
          R = Read-Only files 
          A = Archive files 
[/S] Display all subdirectories
```
## **See Also:**

ceCD

## **Examples:**

The default (no parameters) will display the contents of the root directory on the Windows CE device:

**C:\>cedir** 

```
ceDir - version 01.00.00.06 
(c) Srego, Inc - 2002 
Directory of \ 
09/03/01 07:00:00    <DIR>    Program Files
09/03/01 07:00:00 <DIR> My Documents
09/03/01 07:00:00 <DIR> Temp
```
09/03/01 07:00:00 <DIR> Windows 0 File(s) 0 bytes 4 Dir(s)

One or more directories can be specified as parameters. If a directory (like \my documents) includes spaces, you must enclose the path in quotes (""):

#### **C:\TEMP>ceDir "\my documents"**

```
ceDir - version 01.00.00.06 
(c) Srego, Inc - 2002 
Directory of \my documents
10/25/02 20:45:35 539,908 file3.txt
10/25/02 20:45:31 12,384 file2.txt
10/25/02 20:45:31 66,821 file1.txt
09/03/01 07:00:00    <DIR> Business
09/03/01 07:00:00 <DIR> Personal 
09/03/01 07:00:00 <DIR> Templates
                   3 File(s) 619,113 bytes 
                   3 Dir(s)
```
The /my option can be used to specify the \my documents directory. This option is no different than specifying the full path except that it it is only 3 keystrokes instead of 15.

```
C:\TEMP>ceDir /my 
ceDir - version 01.00.00.06 
(c) Srego, Inc - 2002 
Directory of \My Documents 
10/25/02 20:45:35 539,908 file3.txt
10/25/02 20:45:31 12,384 file2.txt<br>10/25/02 20:45:31 66,821 file1.txt
10/25/02 20:45:31
09/03/01 07:00:00 <DIR> Business 
09/03/01 07:00:00 <DIR> Personal 
09/03/01 07:00:00    <DIR> Templates
                      3 File(s) 619,113 bytes 
                      3 Dir(s)
```
#### **ceMkdir**

The **ceMkdir** utility is run on a desktop computer to create a subdirectory on a connected Windows CE device. The **ceMkdir** utility is similar to the Command Prompt's **Mkdir** command except the subdirectory is created on the Windows CE device instead of the desktop computer.

## **Usage:**

ceMkDir [new directories] [/?] [new directories] new directories to create. [/?] Display usage.

## **See Also:**

ceRmdir, cdCD

#### **Example:**

```
C:\>ceMkdir "\my documents\temp" 
ceMkDir - version 01.00.00.06 
(c) Srego, Inc - 2002 
Creating Directory: \my documents\temp
```
#### **ceMove**

The **ceMove** utility is run on a desktop computer to move files to different location on the connected Windows CE device. The **ceMove** utility is similar to the Command Prompt's **Move** command except the files are moved on the Windows CE device instead of the desktop computer. The **ceMove** utility is not meant to move files between the Windows CE device and the desktop computer; see **cePull** and **cePush** to perform these tasks.

#### **Usage:**

```
ceMove [device source path] [device destination path] [/?] [/Y] 
[device source path] source path on device
[device destination path] destination path on device
[/?] Display usage. 
[/Y] Suppress overwrite confirmation.
```
#### **See Also:**

ceCopy, cePull, cePush, ceCD

#### **Examples:**

The following example moves a file from on directory to another on the device:

```
C:\>ceMove "\my documents\test.txt" "\temp"
```

```
ceMove - version 01.00.00.06 
(c) Srego, Inc - 2002 
Moving: test.txt (292 bytes) 
Destination: \temp\test.txt 
1 file copied.
```
The following example moves a list of files specified with a wildcard to another directory:

```
C:\>ceMove "\my documents\file*.*" \temp 
ceMove - version 01.00.00.06 
(c) Srego, Inc - 2002 
Moving: filelist.txt (99 bytes) 
Destination: \temp\filelist.txt 
Moving: file3.txt (539,908 bytes) 
Destination: \temp\file3.txt 
Moving: file2.txt (12,384 bytes) 
Destination: \temp\file2.txt 
Moving: file1.txt (66,821 bytes) 
Destination: \temp\file1.txt 
4 files copied.
```
## **cePull**

The **cePull** utility is run on a desktop computer to copy files from the connected Windows CE device to the desktop machine. The **cePull** utility is similar to the Command Prompt's **Copy** command except the source files are always on the Windows CE device and the destination is always on the desktop computer.

## **Usage:**

```
cePull [device path] [destination path] [Options] 
[device path] source path on device
[destination path] destination path
Options: 
  [/?] Display usage.
   [/Y] Suppress overwrite confirmation. 
   [/S] Suppress hash mark status. 
   [/D] Copies only files whose source time is newer than the destination time. 
   [/F] Copies only files that are already present in the destination. 
   [/R] Includes all Subdirectories. 
  [/O <path>] Omit path
   [/OF <file>] Omit path file 
   [/X <file>] Exclude file 
   [/XF <file>] Exclude file file
```
If the source or destination paths contain spaces, make sure to enclose the paths in quotes. For example, if the source path is  $\My$  Documents on the device, it should be specified as " $\My$  Documents" on the command line.

The source path can be a path and a specific filename or a path with a wildcarded filename (such as \*.txt, \*.\*, etc.). If a wildcarded filename is specified in the source path, then the destination path must be an existing directory on the desktop (and not a filename). If the source path is a specific file (with no wildcards), the destination can be a directory, in which case the file will be copied with the same name to the desktop in the destination directory on the desktop. If the source path is a specific file and the destination path specifiies a file of a different name, the copied file will be renamed to the destination filename when copied to the desktop.

A hash mark (#) is displayed for every 10K bytes transferred by the **cePull** utility. Use the **/S** flag to suppress the hash mark display.

By default, the **cePull** utility will confirm that a file is to be overwritten if it already exists on the desktop. The overwrite confirmation will ask for a Yes, No, or All. Enter the first letter of the answer and press Enter. If Yes is selected, the file will be overwritten; if No is selected, the file will not be overwritten; and if All is selected, the file is overwritten and Yes will be answered for subsequent confirmations. If the **/Y** flag is specified on the command line, the confirmation will not be presented and any existing files will be overwritten.

The **/D** flag can be specified to perform a date compare when a file being copied from the device already exists on the desktop. If the date on the desktop file is newer than the device file, it will be skipped. A message is displayed saying that the file was skipped (the **/S** flag will suppress the display of the skip message). *Note: The timestamp on desktop files has a resolution of 1 second or less, and the timestamp on the device has a 2 second resolution. Because of this difference in resolutions, the synchronization process considers a timestamp on the desktop to be the same as a timestamp on the device if they are within 1 second of each other.*

The **/F** flag can be specified if you only want files to be copied that already exist in the destination. This flag can be used with the /D flag if you only want to update files that exist in the destination and have a newer time.

The **/R** flag can be specified to recursively include all subdirectories found in the device source path. When using the **/R** flag, the destination path must be an existing directory (and not a file). If any files matching the search criteria are found in the device path, the files will be copied in the same directory structure on the desktop under the destination path. If the subdirectories do not exist on the desktop, they will be created.

The **/O** flag can be used to specify paths not to be included in the copy. The **/O** flag can be used as many times as necessary to specify multiple paths; however, the **/OF** flag can be used to specify a file on the desktop that contains a list of paths to omit. Paths can be specified as relative paths. The current directory on device will be used if the paths are relative. The omit path file should contain one path per line. If a line begins with a pound sign (#), the line will be ignored. The **/O** and **/OF** flags are generally useful only if the **/R** flag has also been specified.

> /O <path to omit> /O "\my documents\test1" /OF <omit file> /OF c:\temp\omitPath.txt

The **/X** flag can be used to specify a specific file to be excluded from the copy. The **/X** flag can be used as many times as needed to specify multiple files to exclude. A file name can be a relative path and can contain wildcards. If a relative path is used, the current directory on the device will be used. If a wildcarded filename is specified, all files matching the specified criteria will be excluded from the copy. If many files need to be excluded, the **/XF** flag can be used to specify a file on the desktop that includes a list of files to exclude. The exclude file should contain one file per line. If a line begins with a pound sign (#), the line will be ignored.

> /X <file to omit>  $/X * .txt$  /X "\my documents\file.txt" /XF <exclude file> /XF c:\temp\exclude.txt

With version 2.0.0.2+ of the **cePull** utility, relative paths can be used for both the device source path and the desktop destination path. For the device source path, relative paths are relative to the current directory on the device (which is set with the **ceCD** utility). For desktop paths, relative paths are relative to the path you are currently in when you run the **cePull** utility. The destination path can also be omitted completely and the current directory will be used.

## **See Also:**

cePush, ceCopy, ceMove, ceCD

## **Examples:**

*© 2007 - Srego, Inc. – September 11, 2007* 19

#### **C:\>cePull \temp\file\*.\* c:\temp**

Copies all files in the **\temp** directory on the device beginning with "file" to the **C:\temp** directory on the desktop.

#### **C:\temp>cePull \*.txt**

Assuming the current directory on the device is "**\My Documents**" (which is set with the **ceCD** utility), all files with the .txt extension will be copied from the device's **\My Documents** directory to the **C:\temp** directory (since no destination path is specified, the destination will be the current directory on the desktop).

#### **C:\temp>cePull "\My Documents\\*.txt" c:\temp\data /R**

All files in the **\My Documents** directory with the .txt extension will be copied to the **C:\temp\data** directory. Also, all subdirectories in the **\My Documents** directory on the device will also be searched for \*.txt files, and any subdirectories in the subdirectories, and so forth. The source path contains a space, so it must be enclosed in quotes ("…").

#### **C:\temp\cePull "\My Documents\device.txt" c:\temp\test\desktop.txt**

The device.txt file in the **\My Documents** directory on the device will be copied and renamed to desktop.txt in the **c:\temp\test** directory on the desktop. The source path contains a space, so it must be enclosed in quotes ("…").

```
C:\temp\cePull "\My Documents\*.*" c:\temp /R /O "\My documents\test"
```
All files in the **\My Documents** directory will be copied from the device to the **c:\temp** directory on the desktop including all subdirectories with the exception of the **\my documents\test** directory.

#### **C:\temp\cePull "\My Documents\\*.\*" c:\temp /X \*.txt /X "\my documents\test.ini"**

All files in the \My Documents directory will be copied from the device to the c:\temp directory on the desktop except files that end in .txt and a file called test.ini.

#### **C:\temp>cePull \*.txt**

cePull - version 02.00.00.02 (c) Srego, Inc - 2004 Current Device Directory : \My Documents Current Desktop Directory: L:\dog\cePull1\Debug Source Path : \My Documents \\*.txt Destination Path: C:\temp

```
Copying: test1.txt (15,120 bytes)
```
Destination: C:\temp\test1.txt ##### 15,120 bytes copied.

Copying: test2.txt (292 bytes) Destination: C:\temp\test2.txt 292 bytes copied.

2 files copied.

## **cePush**

The **cePush** utility is run on a desktop computer to copy files from the desktop computer to the connected Windows CE device. The **cePush** utility is similar to the Command Prompt's **Copy** command except the source files are always on the desktop computer and the destination is always on the Windows CE device.

## **Usage:**

```
cePush - version 02.00.00.03 
(c) Srego, Inc - 2007 
Usage: cePush [source path] [device path] [options]
[source path] source path on the desktop 
[device path] destination path on device
Options: 
   [/?] Display usage. 
   [/Y] Suppress overwrite confirmation. 
   [/S] Suppress hash mark status. 
   [/D] Copies only files whose source time is newer than the destination time. 
   [/F] Copies only files that are already present in the destination. 
   [/R] Includes all Subdirectories. 
  [/O <path>] Omit path
   [/OF <file>] Omit path file 
   [/X <file>] Exclude file 
   [/XF <file>] Exclude file file 
   [/DEPLOY] Deploy file
```
If the source or destination paths contain spaces, make sure to enclose the paths in quotes. For example, if the source path is  $\My$  Documents on the device, it should be specified as " $\My$  Documents" on the command line.

The source path can be a path and a specific filename or a path with a wildcarded filename (such as \*.txt, \*.\*, etc.). If a wildcarded filename is specified in the source path, then the destination path must be an existing directory on the device (and not a filename). If the source path is a specific file (with no wildcards), the destination can be a directory, in which case the file will be copied with the same name to the device in the destination directory on the device. If the source path is a specific file and the destination path specifics a file of a different name, the copied file will be renamed to the destination filename when copied to the device.

A hash mark (#) is displayed for every 10K bytes transferred by the **cePush** utility. Use the **/S** flag to suppress the hash mark display.

By default, the **cePush** utility will confirm that a file is to be overwritten if it already exists on the desktop. The overwrite confirmation will ask for a Yes, No, or All. Enter the first letter of the answer and press Enter. If Yes is selected, the file will be overwritten; if No is selected, the file will not be overwritten; and if All is selected, the file is overwritten and Yes will be answered for subsequent confirmations. If the **/Y** flag is specified on the command line, the confirmation will not be presented and any existing files will be overwritten.

The **/D** flag can be specified to perform a date compare when a file being copied from the desktop already exists on the device. If the date on the device file is newer than the desktop file, it will be skipped. A message is displayed saying that the file was skipped (the **/S** flag will suppress the display of the skip message). *Note: The timestamp on desktop files has a resolution of 1 second or less, and the timestamp on the device has a 2*  *second resolution. Because of this difference in resolutions, the synchronization process considers a timestamp on the desktop to be the same as a timestamp on the device if they are within 1 second of each other.*

The **/F** flag can be specified if you only want files to be copied that already exist in the destination. This flag can be used with the /D flag if you only want to update files that exist in the destination and have a newer time.

The **/R** flag can be specified to recursively include all subdirectories found in the desktop source path. When using the **/R** flag, the destination path must be an existing directory (and not a file). If any files matching the search criteria are found in the desktop path, the files will be copied in the same directory structure on the device under the destination path. If the subdirectories do not exist on the device, they will be created.

The **/O** flag can be used to specify paths not to be included in the copy. The **/O** flag can be used as many times as necessary to specify multiple paths; however, the **/OF** flag can be used to specify a file on the desktop that contains a list of paths to omit. Paths can be specified as relative paths. The current directory on desktop will be used if the paths are relative. The omit path file should contain one path per line. If a line begins with a pound sign (#), the line will be ignored. The **/O** and **/OF** flags are generally useful only if the **/R** flag has also been specified.

> /O <path to omit> /O "c:\data\test1" /OF <omit file> /OF c:\temp\omitPath.txt

The **/X** flag can be used to specify a specific file to be excluded from the copy. The **/X** flag can be used as many times as needed to specify multiple files to exclude. A file name can be a relative path and can contain wildcards. If a relative path is used, the current directory on the desktop will be used. If a wildcarded filename is specified, all files matching the specified criteria will be excluded from the copy. If many files need to be excluded, the **/XF** flag can be used to specify a file on the desktop that includes a list of files to exclude. The exclude file should contain one file per line. If a line begins with a pound sign (#), the line will be ignored.

> /X <file to omit> /X \*.txt /X "\my documents\file.txt" /XF <exclude file> /XF c:\temp\exclude.txt

With version 2.0.0.2+ of the **cePush** utility, relative paths can be used for both the desktop source path and the destination device path. For desktop source path, relative paths are relative to the path you are currently in when you run the **cePush** utility. For the device path, relative paths are relative to the current directory on the device (which is set with the **ceCD** utility). The destination path can also be omitted completely and the current directory will be used

With version 3.0.0.3+ of the cePush utility, a new flag has been added called *DEPLOY*. This flag will cause the utility to try to run the file or files that was just pushed to the device. Specifically, this flag was written to deploy .cab file since a common action after pushing a .cab file to the device is to run it. In the past, the ceStart utility could be used to perform this task as show below:

```
 cePush sample.cab "\my documents" 
 ceStart \windows\wceload.exe "\my documents\sample.cab"
```
Now, you can do the following:

cePush sample.cab /deploy

## **See Also:**

cePull, ceCopy, ceMove, ceCD, ceStart

## **Examples:**

```
C:\>cePush c:\temp\file*.* \temp
```
Copies all files in the **c:\temp** directory on the desktop beginning with "file" to the **\temp** directory on the device.

```
C:\temp>cePush *.txt
```
Assuming the current directory on the device is "**\My Documents**" (which is set with the **ceCD** utility), all files with the .txt extension in the **c:\temp** directory (the current directory on the desktop) will be copied to the **\My Documents** directory on the device (since no destination path is specified, the destination will be the current directory on the device).

```
C:\temp>cePush c:\temp\data\*.txt "\My Documents" /R
```
All files in the **c:\temp\data** directory with the .txt extension will be copied to the **\My Documents** directory on the device.. Also, all subdirectories in the c:\temp\data directory on the desktop will also be searched for \*.txt files, and any subdirectories in the subdirectories, and so forth. The device path contains a space, so it must be enclosed in quotes ("…").

```
C:\temp\cePush c:\temp\*.* "\My Documents" /R /O "\My documents\test"
```
All files in the **c:\temp\\*.\*** directory will be copied from the desktop to the **\My Documents** directory on the device including all subdirectories with the exception of the **c:\temp\test** directory.

```
C:\Temp>cePush file*.* "\My Documents"
```

```
cePush - version 02.00.00.02 
(c) Srego, Inc - 2004 
Current Desktop Directory: C:\TEMP 
Current Device Directory : \my documents
```
Source Path : C:\TEMP\file\*.\* Destination Path: \My Documents Copying: file.txt (85 bytes) (1 of 5) Destination: \My Documents\file.txt 85 bytes copied. Copying: file1.txt (66,821 bytes) (2 of 5) Destination: \My Documents\file1.txt ####### 66,821 bytes copied. Copying: file2.txt (12,384 bytes) (3 of 5) Destination: \My Documents\file2.txt ## 12,384 bytes copied. Copying: file3.txt (539,908 bytes) (4 of 5) Destination: \My Documents\file3.txt ##################################################### 539,908 bytes copied. Copying: filelist.txt (99 bytes) (5 of 5) Destination: \My Documents\filelist.txt 99 bytes copied.

5 files copied.

#### **ceReg**

The **ceReg** utility is run on a desktop computer to read or set registry entries on the connected device. The **ceReg** utility will set one registry entry at a time and supports both String values and DWORD values.

**Usage:** 

```
ceReg [Action] [Key] [SubKey] [Value Name] [Value] [/?] 
Action: 
      [/w] Write 
      [/r] Read 
Key: 
      [/0] HKEY_CLASSES_ROOT 
      [/1] HKEY_CURRENT_USER 
      [/2] HKEY_LOCAL_MACHINE 
SubKey: 
       [/sub <sub key>] 
Value Name: 
      [/name <value name>] 
Value: 
      [/s <string value>] 
      [/dw <DWORD>] 
     [/ms \langlestring values> (delimited by \setminus0)
[/?] Display usage.
```
- **Action –** An action must be specified. Use **/w** to write a value to the registry or **/r** to read a value from the registry and display it. When using the **/w** flag, if the registry entry does not exist, it will be created.
- **Key** A registry key must be specified and must be one of the following:

```
 /0 HKEY_CLASSES_ROOT 
 /1 HKEY_CURRENT_USER
```
- **/2** HKEY\_LOCAL\_MACHINE
- **SubKey** A sub key must be specified with the **/sub** flag. If a sub key contains spaces, the sub key must be enclosed in quotes.

```
 /sub <subkey> 
 /sub Software/Srego 
 /sub "Software/Srego/CE ToolPack"
```
 **Value Name** – the name of the value to read or write. If a value name contains spaces, the value name must be enclosed in quotes:

```
 /name <value name>
```
/name Version

/name "Version Number"

**Value** – the value can either be specified as a string with the **/s** flag or as a DWORD with the **/dw** flag:

/s <string value>

/dw <DWORD value>

/ms <string values>

The **/dw** value can be specified as a decimal number (123) or as a hexadecimal number (x7b).

The **/ms** value contains several string values delimited by the two character representation of a null: " $\setminus$  0". For example:

/ms fax\0phone\0mail

Will be three strings: "fax" "phone" and "mail"

## **Examples:**

**ceReg /w /1 /sub software\srego\test /name Value /dw 123** 

or

**ceReg /w /1 /sub software\srego\test /name Value /dw 0x7b** 

```
ceReg - version 02.00.00.02 
(c) Srego, Inc - 2004 
[HKEY_CURRENT_USER\software\srego\test] 
"Value"=dword:0000007b
```
#### **ceReg /r /1 /sub software\srego\test /name Value**

```
ceReg - version 02.00.00.02 
(c) Srego, Inc - 2004 
[HKEY_CURRENT_USER\software\srego\test] 
"Value"=dword:0000007b
```
**ceReg /w /1 /sub software\srego\test /name "String Value" /s "Text 123"** 

```
ceReg - version 02.00.00.02 
(c) Srego, Inc - 2004 
[HKEY_CURRENT_USER\software\srego\test] 
"String Value"="Text 123"
```
#### **ceReg /r /2 /sub Ident /name Name**

```
ceReg - version 02.00.00.02 
(c) Srego, Inc - 2004
```

```
 [HKEY_LOCAL_MACHINE\Ident] 
"Name"="Pocket_PC_Dell"
```

```
ceReg /w /1 /sub software\srego\test /name testValue /ms fax\0mail\0phone
```

```
ceReg - version 03.00.00.07 
(c) Srego, Inc - 2007
```

```
[HKEY_CURRENT_USER\software\srego\test] 
 "testValue"="fax\0mail\0phone
```
#### **ceReg /r /1 /sub software\srego\test /name testValue**

```
ceReg - version 03.00.00.07 
(c) Srego, Inc - 2007
```

```
[HKEY_CURRENT_USER\software\srego\test] 
 "testValue"="fax\0mail\0phone\00
```
## **ceRmdir**

The **ceRmdir** utility is run on a desktop computer to remove a subdirectory on a connected Windows CE device. The **ceRmdir** utility is similar to the Command Prompt's **Rmdir** command except the subdirectory is created on the Windows CE device instead of the desktop computer.

## **Usage:**

```
ceRmDir [new directories] [/?] 
[directories] directories to remove.
[/?] Display usage.
```
## **See Also:**

ceRmdir, ceCD

## **Examples:**

```
C:\>ceRmDir "\my documents\temp"
```

```
ceRmDir - version 01.00.00.06 
(c) Srego, Inc - 2002
```
Removing Directory: \my documents\temp

#### **ceStart**

The **ceStart** utility is run on a desktop computer to start an application on a connected Windows CE device. The **ceStart** utility is similar to the Command Prompt's **Start** command except the application is started on the Windows CE device instead of the desktop computer. The **ceStart** utility has significantly fewer options than the Command Prompt's **Start** utility because of the differences in the operating systems.

## **Usage:**

Usage: ceStart [/?] [path of file to execute] [parameters] [/?] Display usage. [path of module to execute] module on device to execute [parameters] parameters for module

## **See Also:**

ceCD cePush with the /DEPLOY flag

## **Example:**

**C:\>ceStart \windows\calc.exe** 

**C:\>ceStart \windows\wceload.exe "\my documents\sample.cab"** 

#### **ceTouch**

The **ceTouch** utility is run on a desktop computer to update the last write time for files on the connected Windows CE device. This utility can be used to update the file write time without actually modifying a file which can force synchronization updates. The /t flag can be optionally used to specify a specific timestamp for the files; the default is the current time on the desktop. The /rf flag can be optionally used to specify a reference file on the device to get the new timestamp from. The /rf flag specifies a file on the device. The reference file path can be specified as an absolute path or a path relative to the device's current directory. The timestamp on the reference file will be applied to all of the files being touched. The /rf and /t flags cannot be used at the same time.

## **Usage:**

```
Usage: ceTouch [path] [/?] [/t] 
[path] Specifies file(s) to touch. Wildcards are permitted.
[/?] Display usage. 
[/t YYYYMMDDhhmm[.ss]] 
[/rf <reference filename>]
```
#### **See Also:**

ceCD

## **Examples:**

## **ceTouch "\my documents\test\*.txt"**

```
ceTouch - version 03.00.00.05 
(c) Srego, Inc - 2007 
Updating: \my documents\test1.txt 
Updating: \my documents\test2.txt 
Updating: \my documents\test3.txt 
Files Updated: 3
```
## **ceTouch gps.log /t 200702051200**

```
ceTouch - version 03.00.00.05 
(c) Srego, Inc - 2007 
New Timestamp: 
      Date: May 05, 2007 
      Time: 12:00:00
```
Current Device Directory: \My Documents

Updating: \My Documents\gps.log

Files Updated: 1

## **ceTouch gps.log /t 200702051325.32**

```
ceTouch - version 03.00.00.05 
(c) Srego, Inc - 2007 
New Timestamp: 
      Date: May 05, 2007 
      Time: 13:25:32 
Current Device Directory: \My Documents 
Updating: \My Documents\gps.log 
Files Updated: 1
```
## **ceTouch \*.gtx /rf gps.log**

ceTouch - version 03.00.00.06 (c) Srego, Inc - 2007

```
New Timestamp: 
      Date: May 05, 2007 
      Time: 13:25:32 
      From Reference File: \my documents\gps.log
```
Current Device Directory: \my documents

Updating: \my documents\MadisonCty.gtx

Files Updated: 1

#### **ceDbCopy**

The **ceDbCopy** utility is run on a desktop computer to move database files from the Pocket PC device to the Desktop or vice versa. Unlike **cePush** and **cePull**, the **ceDbCopy** utility converts the file between the desktop format (.mdb) and the device format (.cdb).

*NOTE: with ActiveSync 4.5 and higher, ActiveSync no longer supports the conversion/transfer of database files between the desktop and device. This utility will not function with ActiveSync 4.5 and higher.*

#### **Usage:**

```
Usage: ceDbCopy [/?] [/D2P] [/P2D] [/D] [/P] [/SY] [{/T}] [/O] 
[/?] Display usage. 
[/D2P] Copy .mdb file from the desktop to the device as a .cdb file 
[/P2D] Copy .cdb file from the device to desktop as a .mdb file 
[/D <filename>] Desktop file 
[/P <filename>] Device file 
[/SY] Keep tables in sync 
{[/T <table name>]} Specific table to copy 
[/O] Allow overwrite
```
## Desktop To Device

To copy an .mdb file from the desktop to the device, use the /D2P flag.

You must also specify the /D flag with the path to the .mdb file on the desktop. The /P flag may optionally be specified with a path to a .cdb file on the device. If the /P flag is not specified, the tables in the .mdb file will be copied to the default database on the device.

The /T flag can be used to specify which tables to copy. The /T flag can be specified more than once. If no /T flag is specified, then all tables will be copied.

## Device to Desktop

To copy a database from the device to the desktop, use the /P2D flag.

You must also specify the /D flag with the path to the .mdb file to copy the tables to on the desktop. If this file does not exist, then it will be created. The /P flag can be used to specify the source .cdb file on the device to copy the tables from. If the /P flag is not specified, the default device database will be the source.

The /T flag can be used to specify which tables to copy. The /T flag can be specified more than once. If no /T flag is specified, then all tables will be specified.

## **Examples:**

C:\>ceDbCopy /d2p /d c:\temp\nwind.mdb /t customers

• Copies the Customers table in the nwind.mdb file on the desktop to the default database on the device.

C:\>ceDbCopy /d2p /d c:\temp\nwind.mdb /p "\my documents\nwind.cdb"

• Copies all tables in the nwind.mdb file on the desktop to the nwind.cdb file on the device.

C:\>ceDbCopy /d2p /d c:\temp\nwind.mdb /p "\my documents\nwind.cdb" /t customers /o

• Copies the Customers table in the nwind.mdb file on the desktop to the nwind.cdb on the device. The /o switch will overwrite the table if it already exists on the desktop.

C:\>ceDbCopy /p2d /d c:\temp\db.mdb /t customers

• Copies the Customers table from the device's default database to the db.mdb file on the desktop.

C:\>ceDbCopy /p2d /d c:\temp\db.mdb /p "\my documents\nwind.cdb"

• Copies all of the tables from the nwind.cdb file on the device to the db.mdb file on the desktop.

C:\>ceDbCopy /p2d /d c:\temp\db.mdb /p "\my documents\nwind.cdb" /t customers /o

• Copies the Customers table from the nwind.cdb file on the deviceto the db.mdb file on the desktop. The /o switch will overwrite the table if it already exists on the desktop.

#### **ceJump**

The **ceJump** utility is run on a desktop computer to pull a specified file from the Windows CE device to the desktop, launch an application to view/edit the file on the desktop via the Window Shell, and finally push the file back to the device if it were modified. The **ceJump** utility does nothing that cannot be done with **cePull** and **cePush**; however, **ceJump** cleanly streamlines the process to enhance productivity.

The **ceJump** utility does not convert the files its transfers between the device and the desktop with ActiveSync's file filter, so it can only be used with files that do not need to be converted. The **ceJump** utility was specifically designed to edit text and parameter files (.ini); however, there are other files it can be used with as well.

## **Usage:**

Usage: ceJump <device filename>

#### **See Also:**

ceCD

## **Examples:**

ceJump "\my documents\test.txt"